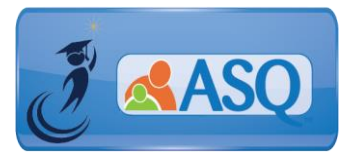

# KSDE Kindergarten Readiness Snapshot Webinar Transcript March 29, 2018

## ASQ Online Q & A Webinar – ALL USERS

- 1. **What do I do if I still haven't received my email ASQ Online login information?** If you haven't received an email from ASQ Online, please email Julie Ewing [\(jewing@ksde.org\)](mailto:jewing@ksde.org) and Brookes Publishing [\(implementation@brookespublishing.com\)](mailto:implementation@brookespublishing.com) with your name, phone number, email address, and name(s) of the school(s) you need access to. Brookes will verify this information with KSDE and then get you set up in the ASQ Online system.
- 2. **I am the only one in charge of this screening. Do I need several passwords to view the appropriate material?**

If you are the only person who will be entering in questionnaire responses and managing Family Access, you will only need one username and password. Be sure that you have both the Program Administrator and Provider role, and you will be able to access the appropriate materials.

3. **Is there a list of materials that are needed to administer the ASQ-3?** On the **Initiative Resources Tab** found on [www.agesandstages.com/ks/](http://www.agesandstages.com/ks/) select the **"Downloads and Resources"** section and go to the section for **"Additional Resources"**. There you will find the "Materials Needed to Administer the ASQ-3 60-month and 72 month Questionnaire" document which can be downloaded.

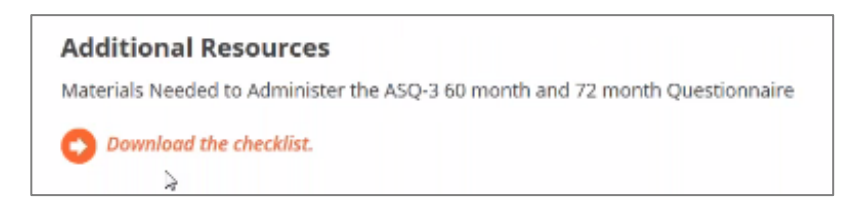

4. **Is there sample text available that we can use for our Family Access Pages?** On the **Initiative Resources Tab** found on [www.agesandstages.com/ks/](http://www.agesandstages.com/ks/) select the **"Downloads and Resources"** section and go to the section for **"Sample Text"**. There are two sample text options to review for using ASQ-3 and ASQ:SE-2 Family Access Web Pages.

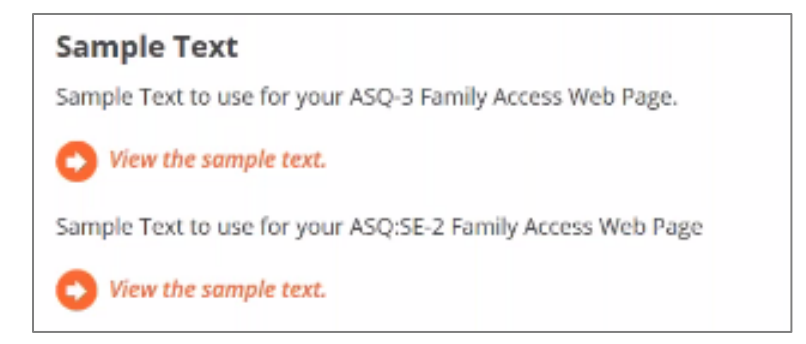

### 5. **How do I print the 72-month Questionnaire?**

Please remember that the **72-month Questionnaire is NOT included in your ASQ-3 Starter Kit**. You can print the 72-month Questionnaire directly from ASQ Online, by selecting "Screening Management" from the Main Menu and selecting the "View/Print Documents" from the left navigation menu. Select "Download" next to ASQ-3 English Questionnaire or ASQ-3 Spanish Questionnaire (but only if you own the ASQ-3 Spanish Starter Kit). Select the link for the "72 month" interval and the PDF of the questionnaire will appear for you to download or print.

Check out the "How-to" Videos on the KS Kindergarten Readiness Resource Page for a short demo of how to print questionnaires [\(http://agesandstages.com/ks/how-to](http://agesandstages.com/ks/how-to-videos/#silk-accordion-0-26)[videos/#silk-accordion-0-26\)](http://agesandstages.com/ks/how-to-videos/#silk-accordion-0-26).

## 6. **I see that each tool requires its own URL. If a parent is completing the screener through Family Access, do they need two URLs? One for ASQ-3 and one for ASQ-SE, or does one automatically feed to the other?**

Parents will need to access two separate URLs to complete Family Access for the ASQ-3 questionnaire and the ASQ:SE-2 questionnaire. Programs can post the link for the ASQ:SE-2 Family Access on the "Thank You" page of the ASQ-3 Family Access.

7. **I would like to view the online screening process (that the parents will see) step by step.** 

Watch the "[How to Complete a Questionnaire Using Family Access](http://agesandstages.com/ks/how-to-videos/#silk-accordion-0-23)" short video to see what the online screening process looks like for parents. We also invite you to practice entering a screening using the practice Family Access pages below. Practice using your mobile device or tablet:

#### **ASQ-3 Family Access**

<https://www.asqonline.com/family/5da47b>

#### **ASQ:SE-2 Family Access**

<https://www.asqonline.com/family/5724db>

#### 8. **Are there activity suggestions for the ASQ-3 and ASQ:SE-2 in ASQ Online?**

Yes, we have Learning activities for both ASQ-3 and ASQ:SE-2 available in ASQ Online. By purchasing each of the Learning Activities books, you will receive the necessary Keycodes to unlock the Learning Activities. Additionally, there are resources available to create welcome letters and resource activities for children.

# ASQ-3/ASQ:SE-2 Learning **Activities**

- . Enhance the growth and development children with fun, easy-to-use learning activities
- Perfect for sharing with parents of children who are developing typically or need non-intensive support in one or more developmental areas or with social-emotional skills

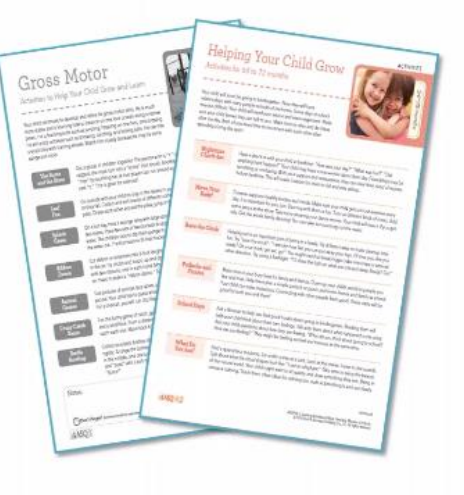

9. **What do we do if the current Principal is registered to the school account but there will be a new Principal?** 

Everyone must have their own ASQ Online user account. If the Principal for the school is changing any Program Administrator may create a new account for the new Principal. The Program Administrator will assign the appropriate role within ASQ Online.

To view a recording of this Q&A Session, select the following link: <https://attendee.gotowebinar.com/recording/6128012998411623425>

Additional questions specific to the Kansas Kindergarten Readiness Snapshot may be found in the Frequently Asked Questions (FAQs) section of the ASQ Kansas website [http://agesandstages.com/ks/frequently-asked-questions/.](http://agesandstages.com/ks/frequently-asked-questions/)

Be sure to visit<http://agesandstages.com/ks/> for valuable information about the Kansas Kindergarten Readiness Snapshot including Ordering ASQ, FAQs, Quick Reference Guides, Training Modules, "How-To" Videos, and Live Q&A Session sign-ups.